Szanowni Państwo, uprzejmie informujemy, że Państwa plan zajęć dostępny jest na stronie: <https://usosweb.sgh.waw.pl/>

Po zalogowaniu się do <https://usosweb.sgh.waw.pl/> należy wybrać zakładkę "Mój *USOSWEB"*

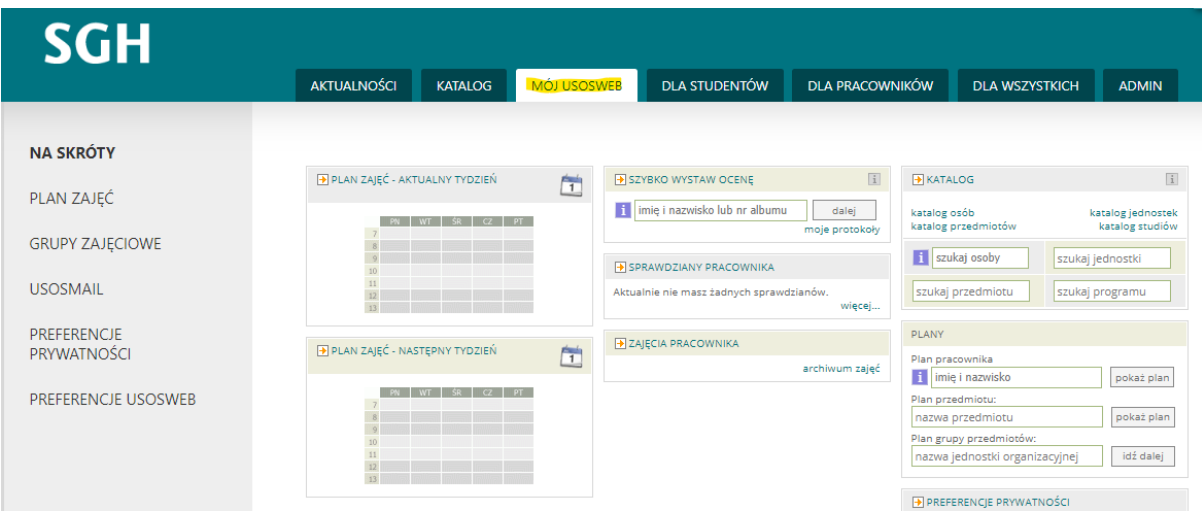

Z menu po lewej stronie należy wybrać zakładkę *"Plan zajęć"*

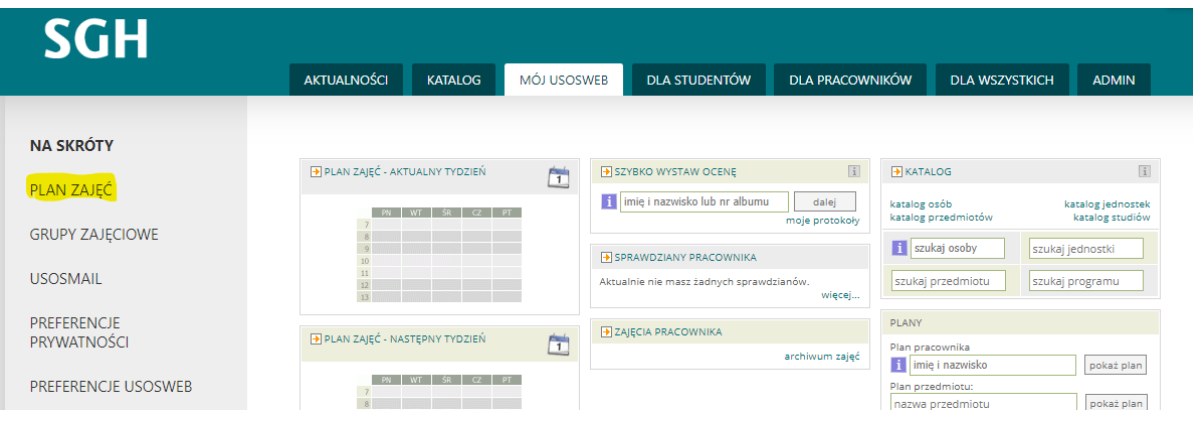

Aby zobaczyć semestralny plan, należy:

- w *"Wybrany podział planu"* wybrać opcję *"semestralny"*,

- następnie kliknąć *"pokaż przedziały"* aby zobaczyć pozostałe semestry (w tym nadchodzący semestr zimowy).

## Mój plan zajęć

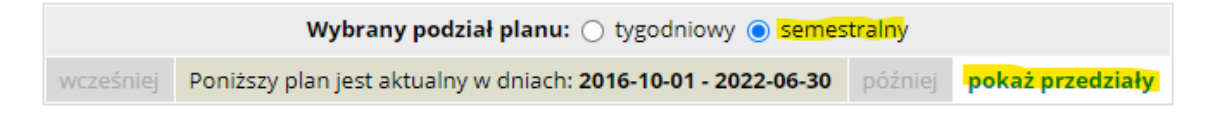

Po zaznaczeniu *"pokaż zaawansowane ustawienia"* można wybrać aby pokazywały się

również numery grup oraz kody przedmiotów przy kafelkach na planie.

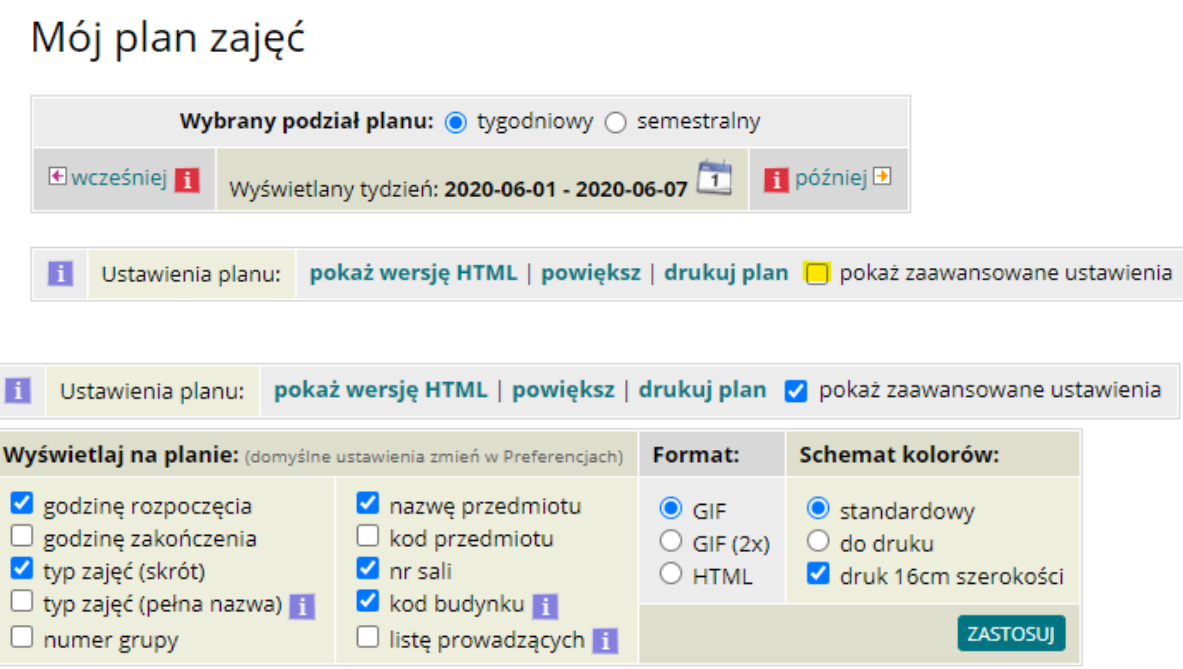